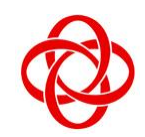

# **IT Centre**

35, Teck Whye Ave Singapore 688892

# **Microsoft Office 2010 Basic & Intermediate**

### **Microsoft Word 2010 Basic and Intermediate (12 hours)**

#### **Getting Started**

- Starting Microsoft Word 2010
- The Microsoft Word 2010 Interface
- File Ribbon Tabs
- Microsoft Office Quick Access Bar
- The Ribbon

#### **Working with New Documents**

- Create a New Document
- Opening an Exiting Document
- Saving a documents
- Renaming Documents
- Working with Multiple Documents
- Document View
- Close a Document

#### **Editing Documents**

- Typing and Inserting Text
- Selecting text
- Inserting Additional text
- Rearranging Blocks of Text
- Deleting Blocks of Text
- Cutting, Copying and Pasting Text
- Undo / Redo Changes

#### **Formatting Text**

- Applying Styles
- Change Font Typeface and Size
- Font Styles and Effects
- Change Text Color
- Highlight Text
- Copy Formatting
- Clear Formatting

### **Formatting Pages**

- Page Margins and Orientations
- Apply a Page Border and Color
- Creating Header and Footer
- Create a Page Break
- Controlling Where the Page Breaks

#### **Formatting Pages**

- Change Paragraph Alignment
- Indent Paragraphs
- Add Borders and Shading
- Creating Styles
	- o Creating New Styles
	- o New Quick Style
	- o Style Inspector
- Change Spacing Between Paragraphs and Lines
- Bulleted and Numbered Lists

#### **Tables**

- Creating a Table
- Enter Data in a Table
- Working with Table
- To Adjust the Width of a Column
- Adjusting Row Height
- Modify the Table Structure and Format a Table
- Crating Table Formulas
- Formula to a Cell
- Resizing, Moving and Positioning a Table

#### **Proofing and Printing Documents**

- Spelling and Grammar
- Thesaurus
- Previewing and printing a document

#### **Working with Columns**

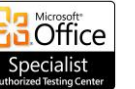

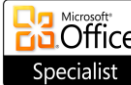

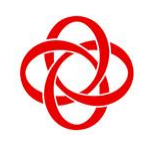

## **IT Centre**

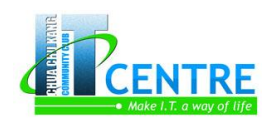

35, Teck Whye Ave Singapore 688892

- Create Multiple Columns
- To Use Different Column Formatting on the Same Page

#### **Working with Graphics and Objects**

- Symbols and Special Characters
- Equations
- Illustrations, Pictures, Clip Art, Shapes and Smart Art
- Watermarks
- Working with WordArts

#### **Microsoft Excel 2010 Basic and Intermediate (12 Hours)**

#### **Getting Started**

- Spreadsheets
- File Ribbon Tab
- Ribbon
- **•** Ouick Access Toolbar

#### **Working with a Workbook**

- Create a Workbook
- Save a workbook
- Open a Workbook
- Entering a Data

#### **Manipulating Data**

- Select Data
- Copy and Paste
- Cut and Paste
- Undo and Redo
- Auto Fill

#### **Modifying a Worksheet**

- Insert Cells, Rows and Columns
- Delete Cells, Rows and Columns
- File and Replace
- Go To Command
- Spell Check

#### **Performing Calculations**

- **•** Entering Formulas
- Calculate with Functions
- Function Library
- Relative, Absolute and Mixed References

# Tel : 67647426/67691694 Fax : 67691687

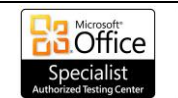

#### Linking Worksheets

#### **Formulas**

- Excel Formulas
- Calculate with Functions
- Function Library
- Relative, Absolute and Mix functions
- Linking Worksheets

#### **Formatting a Worksheet**

- Convert Text to Columns
- Modify Fonts
- Format Cells Dialog Box
- Add Borders and Colors to Cells
- Formatting Value
- Creating a Custom Number
- Changing Column Width and Row Height
- Hide or Unhide Rows and Columns
- Merge Cells
- Align Cell Contents

#### **Developing a Workbook**

- Format Worksheet Tab
- Reposition Worksheets in a Workbook
- Insert and Delete Worksheets
- Copy and Paste Worksheet

#### **Page Properties and Printing**

- Set Print Titles
- Create a Header and Footer

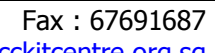

E-mail : enquiry@cckitcentre.org.sg **DO** Office **B** Office Web site : http://www.cckitcentre.org.sg

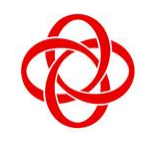

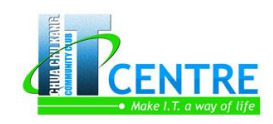

**IT Centre**

35, Teck Whye Ave Singapore 688892

- Set Page Margins
- Change Page Orientation
- Set Page Breaks
- Print a Range

#### **Charts**

- Create a Chart
- Modifying a Chart
- Chart Tools
	- o Pie Chart and Column Chart Example

#### **Sort and Filter**

- Basic Sorts
- Custom Sorts
- Filtering

#### **Customize the Layout**

- Split a Worksheet
- Freeze Rows and Column
- Hide and Unhide Worksheets

#### **Microsoft PowerPoint 2010 Basic and Intermediate (9 Hours)**

#### **Getting Started**

- Presentations
- File Tab
- Ribbon
- Quick Access Toolbar
- Mini Toolbar
- Navigation
- Slide View

#### **Creating a Presentation**

- Saving a presentation
- Add Slides
- Themes

#### **Working with Content**

- **•** Fnter Text
- Select Text
- Copy and Paste
- Cut and Paste

#### **Formatting Text**

- Change Font Typeface and Size
- Font Styles and Effects
- Change Text Color

# Tel : 67647426/67691694 Fax : 67691687 E-mail : enquiry@cckitcentre.org.sg | contract | contract | contract | contract | contract | contract | contract | contract | contract | contract | contract | contract | contract | contract | contract | contract | contract

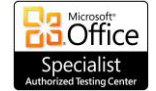

#### WordArt

- Change Paragraph Alignment
- Indent Paragraphs
- Text Direction

#### **Adding Content**

- Resize a Textbox
- Bulleted and Numbered Lists
- Nested Lists
- Formatting Lists

#### **Graphics**

- Adding a Picture
- Adding ClipArt
- Editing Picture and ClipArt
- Adding Shapes
- Adding SmartArt

#### **Tables**

- Create a Table
- Enter Data in a Table
- Modify Table Structure and Format Table

### **Charts**

Create a Chart

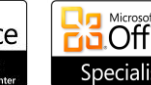

- -
	-
	-

- 
- 

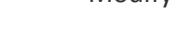

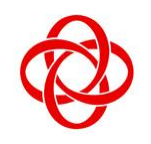

# **IT Centre**

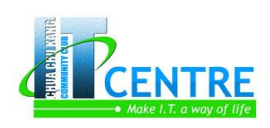

35, Teck Whye Ave Singapore 688892

- Edit Chart Data
- Modify a Chart
- Paste a Chart from Excel

### **Organization Charts**

- Overview of creating an organization chart
- Creating an organization chart
- Create an organization chart with pictures
- Add or delete boxes in your organization chart
- Change a solid line to a dotted line
- Change the hanging layout of your organization char
- Change the colors of your organization chart
- Change the background color
- Apply a SmartArt Style to your organization Chart

# **Slide Effects**

- Slide Transitions
- Slide Animation
- Animation Preview
- Slide Show Options
- Setup Slide Show

#### **Printing**

- Create Speaker Noted
- Print a Presentation
- Steps for Printing PowerPoint 2010 Hands-outs
- Print Layouts for PowerPoint 2010 Handouts
- Print PowerPoint 2010 Handouts for Noted Taking

### **Microsoft Access 2010 Basic and Intermediate (9 Hours)**

#### **Getting Started**

- File Tab
- The Ribbon
- Navigation Pane
- Tabbed Document Window Viewing

#### **Database Term**

- Table
- Query
- Recordset
- Form
- Report

#### **Creating New Database**

- New Database
- Database Templates

#### **Create a Table**

Tel : 67647426/67691694 Fax : 67691687

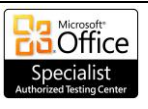

- Adding New Fields
- 
- Editing Data Types in Fields
	-
- Setting Date/Time Format
- Setting Number Format
- Setting Yes/No format

#### **Working with a Table**

- Moving around in the datasheet view
- Edit Records
- Delete Records
- 
- 
- 

#### **Edit a Table**

- Changing view to datasheet view
- Change Font
- - Table Views
		-
	- Data Types
	-
	- Types of Field Properties
	-
	-
	-

- 
- 
- 

#### Changing table structure

- Delete Table
- Rename Table

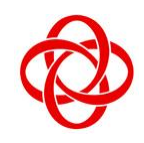

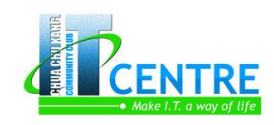

**IT Centre** 35, Teck Whye Ave Singapore 688892

- Change Cell Effects
- Move a Column
- Hide/Unhide column
- Freeze or Unfreeze Column

#### **Keys**

- Setting Primary Key
- Composite Key
- Foreign Key

### **Table Relationship**

- One to One Relationship
- One to Many Relationship
- Creating a Table Relationship
- Print a Table Relationship Report

### **Managing Data**

- Add Records to a Table
- Find and Replace
- Totals
- Sort Records
- Filters

### **Queries**

- Query Wizard
- Query Design Feature
- Query Criteria

#### **Forms**

- Form Views
- Create a Form
- Form Wizard

#### **Report**

- Report View
- Create A Report
- Report Wizard
- Print report

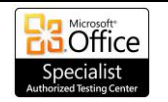

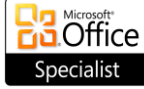